# *OPERATING SYSTEM LAB MANUAL*

**Ex.No:1.a**

# **BASICS OF UNIX COMMANDS**

### **INTRODUCTION TO UNIX**

#### **AIM:**

To study about the basics of UNIX

#### **UNIX:**

It is a multi-user operating system. Developed at AT & T Bell Industries, USA in 1969.

Ken Thomson along with Dennis Ritchie developed it from MULTICS (Multiplexed Information and Computing Service) OS.

By1980, UNIX had been completely rewritten using C language.

#### **LINUX**:

It is similar to UNIX, which is created by Linus Torualds. All UNIX commands works in Linux. Linux is a open source software. The main feature of Linux is coexisting with other OS such as windows and UNIX.

#### **STRUCTURE OF A LINUXSYSTEM:**

It consists of three parts.

a)UNIX kernel b) Shells c) Tools and Applications

#### **UNIX KERNEL:**

Kernel is the core of the UNIX OS. It controls all tasks, schedule all Processes and carries out all the functions of OS.

Decides when one programs tops and another starts.

#### **SHELL:**

Shell is the command interpreter in the UNIX OS. It accepts command from the user and analyses and interprets them

**Ex.No:1.b**

### **BASICS OF UNIX COMMANDS**

## **BASIC UNIX COMMANDS**

### **AIM:**

To study of Basic UNIX Commands and various UNIX editors such as vi, ed, ex and EMACS.

## **CONTENT: Note: Syn->Syntax**

#### **a) date**

–used to check the date and time

Syn:\$date

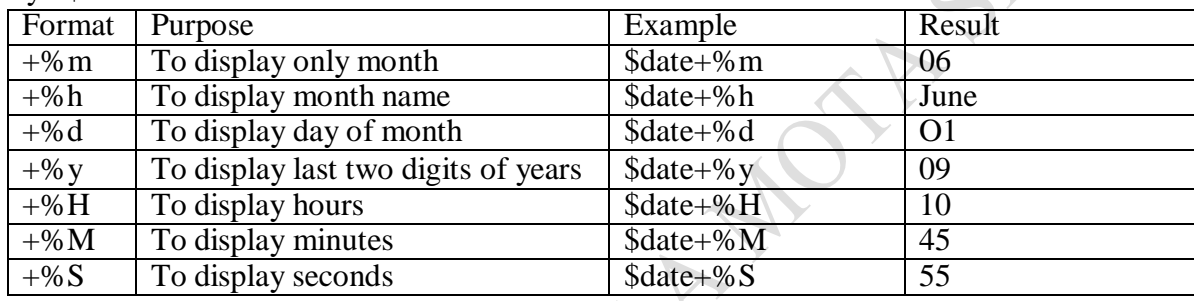

## **b) cal**

–used to display the calendar Syn:\$cal 2 2009

### **c)echo**

–used to print the message on the screen. Syn:\$echo "text"

#### **d) ls**

–used to list the files. Your files are kept in a directory.

Syn:\$lsls–s

All files (include files with prefix)

ls–l Lodetai (provide file statistics)

ls–t Order by creation time

ls– u Sort by access time (or show when last accessed together with –l)

ls–s Order by size

ls–r Reverse order

ls–f Mark directories with /, executable with\*, symbolic links with  $\omega$ , local sockets with =, named pipes(FIFOs)with

ls–s Show file size

ls– h" Human Readable", show file size in Kilo Bytes & Mega Bytes (h can be used together with –l or)

ls[a-m]\*List all the files whose name begin with alphabets From  $\alpha$ " to  $\alpha$ " ls[a]\*List all the files whose name begins with  $a^{\prime\prime}$  or  $A^{\prime\prime}$ Eg:\$ls>my list Output of "ls" command is stored to disk file named "my list"

### **e)lp**

–used to take printouts Syn:\$lp filename

### **f)man**

–used to provide manual help on every UNIX commands. Syn:\$man unix command \$man cat

### **g)who** & **whoami**

–it displays data about all users who have logged into the system currently. The next command displays about current user only. Syn:\$who\$whoami

### **h) uptime**

–tells you how long the computer has been running since its last reboot or power-off. Syn:\$uptime

### **i)uname**

–it displays the system information such as hardware platform, system name and processor, OS type. Syn:\$uname–a

## **j) hostname**

–displays and set system host name Syn:\$ hostname

## **k) bc**

 $-$ stands for "best calculator"

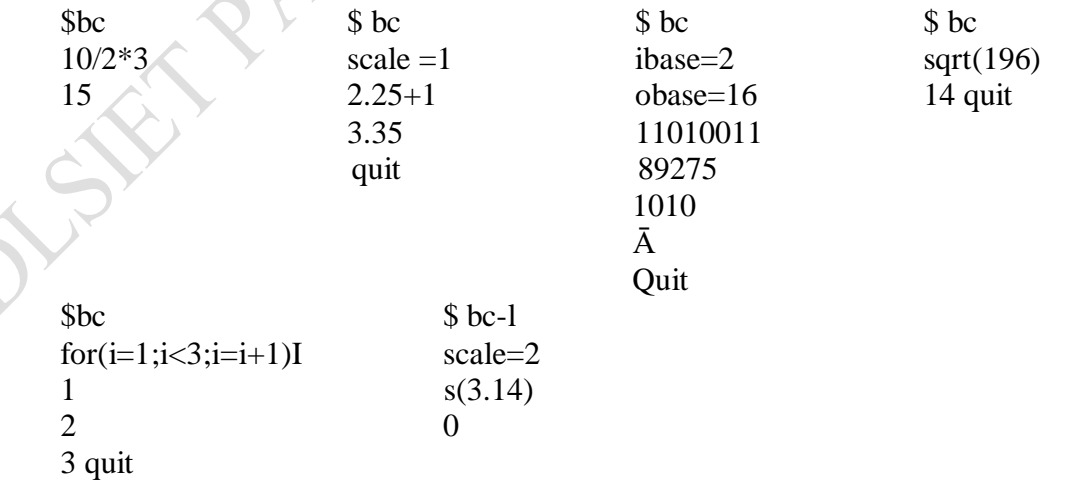

#### **FILE MANIPULATION COMMANDS**

a)**cat**–this create, view and concatenate files. **Creation**: Syn:\$cat>filename

**Viewing**: Syn:\$cat filename **Add text to an existing file:** Syn:\$cat>>filename

**Concatenate**: Syn:\$catfile1file2>file3 \$catfile1file2>>file3 (no over writing of file3)

b)**grep**–used to search a particular word or pattern related to that word from the file. Syn:\$grep search word filename Eg:\$grep anu student

c)**rm**–deletes a file from the file system Syn:\$rm filename

d)**touch**–used to create a blank file. Syn:\$touch file names

e)**cp**–copies the files or directories Syn:\$cpsource file destination file Eg:\$cp student stud

f)**mv**–to rename the file or directory syn:\$mv old file new file Eg:\$mv–i student student list(-i prompt when overwrite)

g)**cut**–it cuts or pickup a given number of character or fields of the file. Syn:\$cut<option><filename> Eg: \$cut –c filename \$cut–c1-10emp \$cut–f 3,6emp \$ cut –f 3-6 emp -c cutting columns -f cutting fields

h)**head**–displays10 lines from the head(top)of a given file Syn:\$head filename Eg:\$head student

To display the top two lines:

District Partition Avenue of the Atlantic Contract

### Syn:\$head-2student

i)**tail**–displays last 10 lines of the file Syn:\$tail filename Eg:\$tail student To display the bottom two lines; Syn:\$ tail -2 student

j)**chmod**–used to change the permissions of a file or directory. Syn:\$ch mod category operation permission file Where, Category–is the user type

> Operation–is used to assign or remove permission Permission–is the type of permission File–are used to assign or remove permission all

Examples:

\$chmodu-wx student

Removes write and execute permission for users

\$ch modu+rw,g+rwstudent

Assigns read and write permission for users and groups

\$chmodg=rwx student

Assigns absolute permission for groups of all read, write and execute permissions

k)**wc**–it counts the number of lines, words, character in a specified file(s) with the options as  $-1$ ,-w,-c

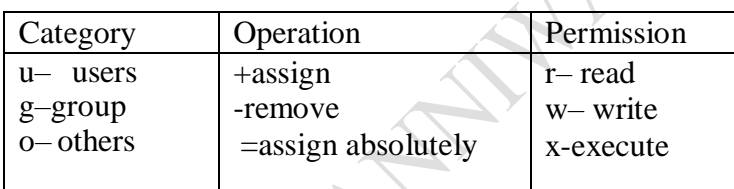

Syn: \$wc –l filename \$wc –w filename \$wc–c filename

**Ex.No:1.c**

### **BASICS OF UNIX COMMANDS**

### **UNIX EDITORS**

#### **AIM:**

To study of various UNIX editors such as vi, ed, ex and EMACS.

### **CONCEPT:**

Editor is a program that allows user to see a portions a file on the screen and modify characters and lines by simply typing at the current position. UNIX supports variety of Editors. They are:

> ed ex vi **EMACS**

Vi- vi is stands for "visual".vi is the most important and powerful editor.vi is a full screen editor that allows user to view and edit entire document at the same time.vi editor was written in the University of California, at Berkley by Bill Joy, who is one of the co-founder of Sun Microsystems.

### **Features of vi:**

It is easy to learn and has more powerful features.

Itworksgreatspeedandiscasesensitive.vihaspowerfulundofunctionsandhas3modes:

- 1. Command mode
- 2. Insert mode
- 3. Escape or ex mode

In command mode, no text is displayed on the screen. In Insert mode, it permits user to edit insert or replace text. In escape mode, it displays commands at command line. Moving the cursor with the help of h,  $l, k, j, I$ , etc

### **EMACS Editor**

Motion Commands: M-> Move to end of file M-< Move to beginning of file C-v Move forward a screen M –v Move backward a screen C –n Move to next line C-p Move to previous line C-a Move to the beginning of the line C-e Move to the end of the line C-f Move forward a character C-b Move backward a character M-f Move forward a word M-b Move backward a word

### Deletion Commands:

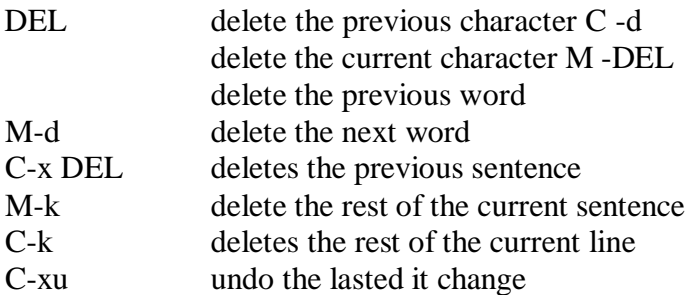

## Search and Replace in EMACS:

- y Change the occurrence of the pattern
- n Don"t change the occurrence, but look for the other q Don"t change. Leave query replace completely

**PARTIALLY** 

! Change this occurrence and all others in the file

# **RESULT:**

**Ex.No:2** Programs using the following system calls of UNIX operating system fork, exec, getpid, exit, wait, close, stat, opendir, readdir

## **AIM:**

To write C Programs using the following system calls of UNIX operating system fork, exec, getpid, exit, wait, close, stat, opendir, readdir.

## **1. PROGRAM FOR SYSTEM CALLS OF UNIX OPERATING SYSTEMS (OPENDIR, READDIR, CLOSEDIR)**

## **ALGORITHM:**

STEP 1: Start the program. STEP 2: Create struct dirent. STEP 3: declare the variable buff and pointer dptr. STEP 4: Get the directory name. STEP 5: Open the directory. STEP 6: Read the contents in directory and print it. STEP 7: Close the directory.

# **PROGRAM:**

```
#include<stdio.h>
#include<dirent.h>
struct dirent *dptr;
int main(int argc, char *argv[])
{
char buff[100];
DIR *dirp;
printf("\n\n ENTER DIRECTORY NAME");
scanf("%s", buff);
if((dirp=opendir(buff))==NULL)
{
printf("The given directory does not exist");
exit(1);}
while(dptr=readdir(dirp))
{
printf("%s\n",dptr->d_name);
}
closedir(dirp);
}
```
# **OUTPUT:**

# **2. PROGRAM FOR SYSTEM CALLS OF UNIX OPERATING SYSTEM (fork, getpid, exit)**

### **ALGORITHM:**

STEP 1: Start the program. STEP 2: Declare the variables pid, pid1, pid2. STEP 3: Call fork() system call to create process. STEP 4: If  $pid == -1$ , exit. STEP 5: Ifpid!=-1, get the process id using getpid(). STEP 6: Print the process id. STEP 7:Stop the program

# **PROGRAM:**

```
#include<stdio.h>
#include<unistd.h>
main()
{
int pid,pid1,pid2;
pid=fork();
if(pid == -1){
printf("ERROR IN PROCESS CREATION \n");
exit(1);}
if(pid!=0){
pid1=getpid();
printf("\n the parent process ID is %d\n", pid1);
}
else
{
```

```
pid2=getpid();
printf("\n the child process ID is %d\n", pid2);
```
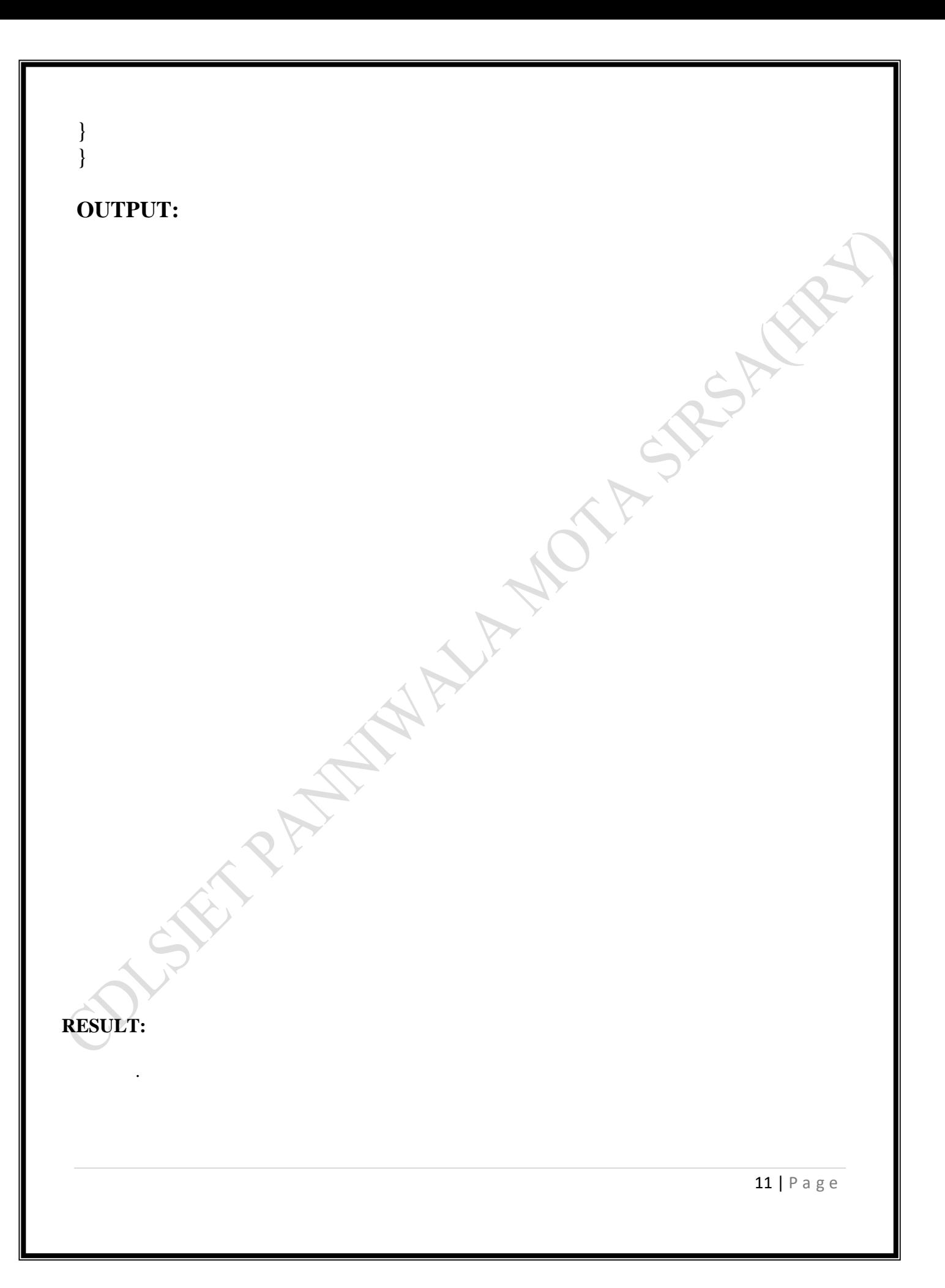

Distribution of the test of the Atlantic Contract